# Arc3Pt Plugin für CamBam [Version 1.1]

### Purpose

Obwohl die CAD-Fähigkeiten von CamBam notwendigerweise begrenzt sind (es ist nicht als vollwertiges CAD-System gedacht), werden viele Benutzer diese Fähigkeiten in ihrem täglichen Gebrauch nutzen. Dieses Plugin konzentriert sich auf das Zeichnen von Bögen und Kreisen unter Verwendung von drei definierten Punkten (und nicht dem Mittelpunkt).

Bögen werden aus drei Punkten definiert: einem Startpunkt, einem Punkt entlang des Bogens und dem Endpunkt des Bogens. Kreise werden anhand von drei Punkten auf dem Kreisumfang definiert. Da der Mittelpunkt berechnet wird, muss er nicht auf dem Bildschirm zu sehen sein. Auf diese Weise lassen sich Bögen und Kreise mit einem großen Radius leicht definieren.

Die Konstruktion eines Kreises unterscheidet sich von der eines Bogens durch die Verwendung der <Umschalt>-Taste, um die Bearbeitung abzuschließen.

Installation

Die Datei Bogen3Pt.dll muss in den CamBam-Plugins-Ordner gelegt und CamBam neu gestartet werden.

Die Bogen3Pt Option erscheint dann in:

- 1. Werkzeugleiste,
- 2. Menü Zeichnen,
- 3. Kontext Menü.

### Operation

Gebrauch des Plugins

- wählen Sie die Option Bogen3Pt (in der Symbolleiste, im Menü Zeichnen oder im Kontextmenü).
- - Sie werden dann aufgefordert, die drei Punkte auszuwählen:
- - Um einen Bogen zu zeichnen:
- • <Linksklick>, um den Startpunkt des Bogens einzugeben,
- • <Linksklick>, um einen Punkt entlang des Bogens einzugeben,
- • <Linksklick>, um den Endpunkt des Bogens einzugeben,
- • <Eingabe> oder <Linksklick>, um den Vorgang zu beenden.
- - So zeichnen Sie einen Kreis:
- • <Linksklick>, um den ersten Punkt auf dem Kreisumfang einzugeben,
- • <Linksklick>, um einen zweiten Punkt auf dem Kreisumfang einzugeben,
- • <Linksklick>, um den dritten Punkt auf dem Kreisumfang einzugeben.
- • <Umschalttaste><Linksklick> zum Beenden des Vorgangs.
- - Der neue Bogen oder Kreis befindet sich in der gerade aktiven Ebene. Er wird auf der Ebene Z=0 platziert.

Wenn die 3 ausgewählten Punkte kollinear sind, wenn die Punkte nicht alle eindeutig sind oder wenn weniger als 3 Punkte definiert sind, wird eine Fehlermeldung ausgegeben.

#### Danksagung

Ein Teil des verwendeten Codes stammt aus dem Plugin Bemaßte Objekte, das von EddyCurrent bereitgestellt wurde.

## Arc3Pt Plugin Versions

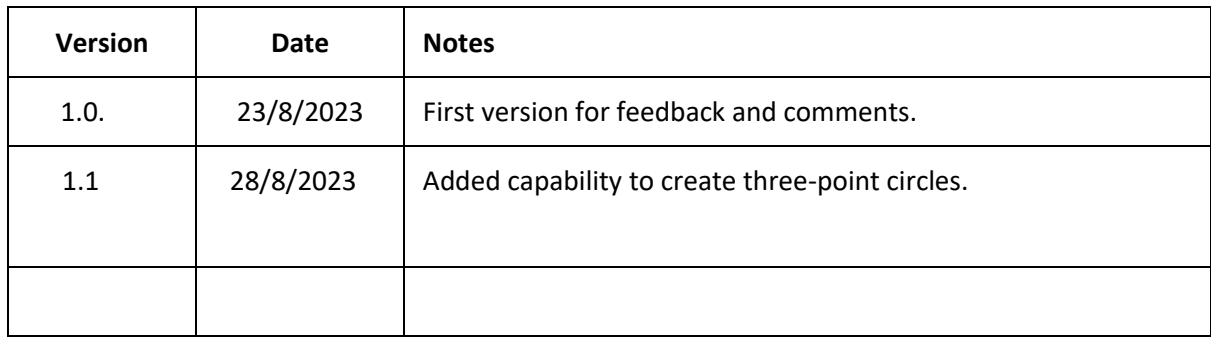